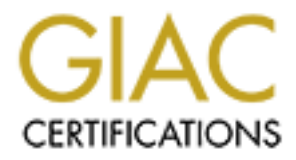

# Global Information Assurance Certification Paper

# Copyright SANS Institute [Author Retains Full Rights](http://www.giac.org)

This paper is taken from the GIAC directory of certified professionals. Reposting is not permited without express written permission.

# [Interested in learning more?](http://www.giac.org/registration/gsec)

Check out the list of upcoming events offering "Security Essentials Bootcamp Style (Security 401)" at http://www.giac.org/registration/gsec

GIAC Security Essentials Certification (GSEC) and the security Essentials Certification (GSEC) Version 1.4b Option 2 Vulnerabilities & Secure Base Build of AIX 5.1 By Al Un

# **Abstract**

This document covers identifying existing vulnerabilities of AIX 5.1 during a default install and the process of installing a secure base build for AIX 5.1 base operating system (BOS). Installation was done using "installp" to load the base operating system. At each step of the hardening process, we incrementally compared network statistics and running processes against the default build.

The target audience for this paper may not be someone known as the "guru" or "macgyver", but intended for someone that has never built an AIX operating system or just someone needing to expand the way they should think about building systems.

#### **Introduction**

**Stand and the plotess on installing a secure less build on Arthur Broads and the plotess on installp" to bay system. At each step of the hardening process, we increment and the work statistics and running processes agains** We are undoubtedly an IBM shop on the unix side. The unix servers run on an AIX platform. But, one of the biggest problems working with a group of unix systems administrators was everyone had their own way of building AIX servers. Based on the experience of the system administrator (SA) and the AIX software, variations of builds emerged from the somewhat knowledgeable prejudice approach to the "I have no idea what I'm doing, install everything" approach. There was never a sound base build document that could be used amongst all SAs. If we had such a document, every system could be spawned from the same operating system (OS) image.

This being a problem, I came up with an approach to building servers. This was built on the basic SANS principle that if you are not going to use it, turn it off. The easiest way for our data center to ensure that every server, being introduced into our network, was built on a common foundation was to create the box with all the ports, services, and post-base LPPs stripped from the OS. What would remain would be OpenSSH (port 22) to remotely access the server and syslogd (port 514) to enable system logging.

The goal is to have the base minimum number of services running on the system to:

- disable unused services
- protect against initial vulnerabilities and exploits
- educate SAs on application/software dependencies
- provide a hardened server by design
- understand and simplify the process

Succeeding in these goals would reflect a "netstat" output to look something like this:

```
# netstat -an
Active Internet connections (including servers)
Proto Recv-Q Send-Q Local Address Foreign Address (state)
tcp4 0 0 *.22 *.* LISTEN
udp4 0 0 *.514 *.*
```
This is done to protect the network against outdated or insecure protocols/services from the server but also the server against exploits or vulnerabilities that could be compromised from the network. By doing so, I give my team a system that is secure and hardened once the system is online and ready to become part of the network.

## **Vulnerabilities of AIX 5.1**

Let look at these system vulnerabilities. This is a default AIX OS build with the "minimal" package sets to bring the system up and running. The screen capture below show these ports enabled by default.

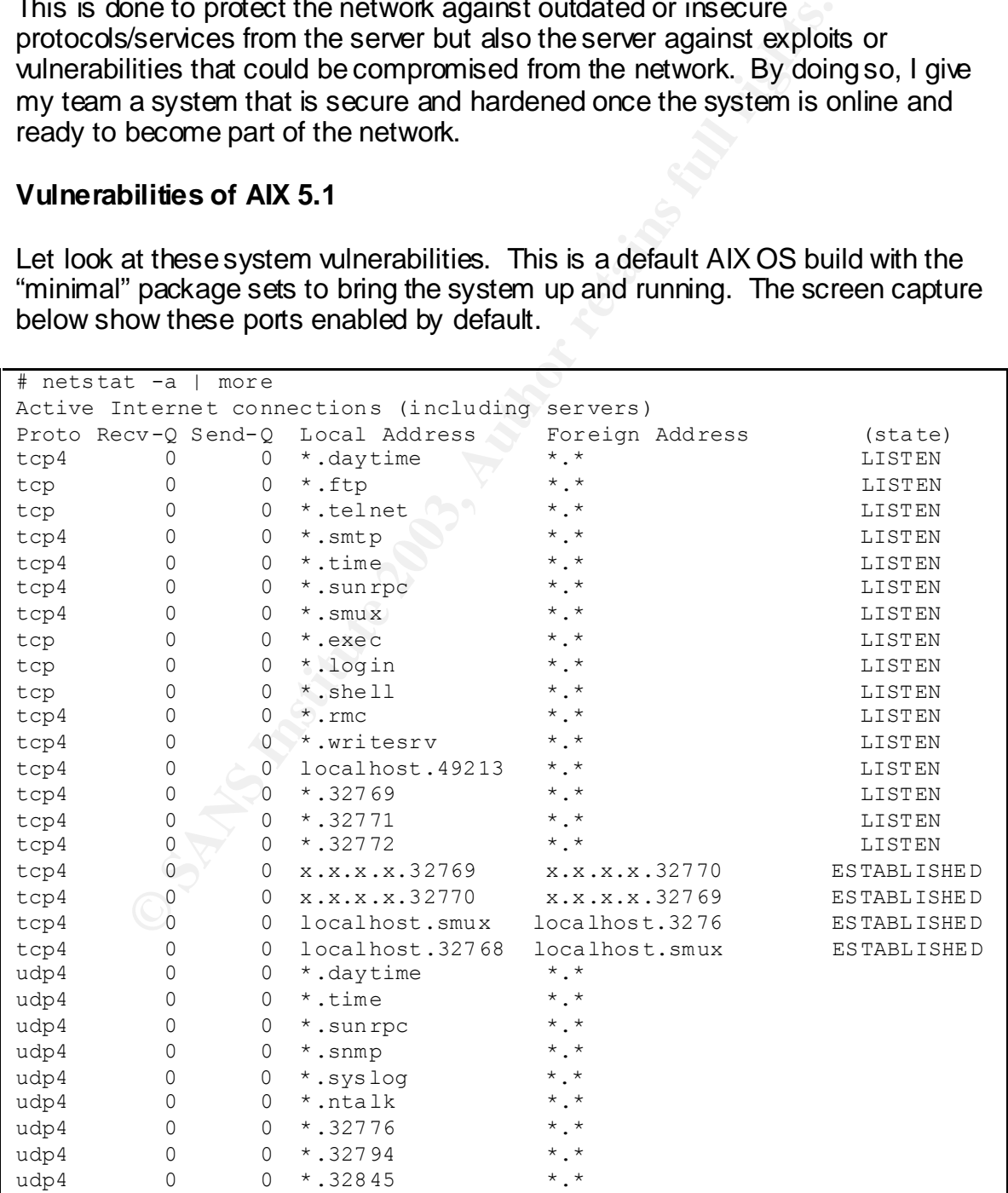

The goal in is to have only have the SSH and syslogd services enabled. From this output, you can see there are additional services enabled by default. You can reference a number of commands (netstat, rpcinfo, lsof) and resources to find the names, services, and possible exploits for each of the ports. Several of the references cited at the end of this paper states are useful in this respect. And remember, www.google.com is your friend.

For some of the higher number ports (32xxx, 49xxx), IBM uses them to run several proprietary services that you do not need in a base build. The services can be found in the /etc/inittab file. You can call 1-800-CALL-AIX for software support for questions that may not be found the any of the references.

# **A Quick Note About Power**

**Note About Star you and the star with the seculur.** In the seculur of the seculure and the *letclinittab* file. You can call 1-800-CALL-AIX for or questions that may not be found the any of the reference **Note About Power** I wanted to talk briefly about something that has burned us several times. Hopefully your hardware will already be racked up with redundant power. Before we started auditing our procedures for hardware installation, we found some common problems in our facility. Here are some things to ask and check out yourself:

- does each server comes ordered with redundant power supplies?
- does each server rack have dual power strips?
- does each power supply connect to different power strips?
- does each power strip connect into different power feeds which are connected into different circuits?

Once your server is racked correctly with power and you have a terminal connected to it, you can start installing the AIX 5.1 Base Operating System. We use an IBM 3151 as a console during installation. Being dependant on the CDE or any of the graphics display requires more additional unnecessary software and can be insecure. This is not discussed in this paper but should be addressed.

## **Caveat**

I am not advocating that every server be built from scratch. The idea in being a good systems administrator is to do work more efficiently so we have time to eat those jelly doughnuts. There are easier ways to build operating systems such as cloning from "mksysb" images or using Network Install Manager (NIM). These methods of installation are not covered in this paper.

## **Hardware Specifications**

Installation was done on an IBM 7026 Model B80symmetric multiprocessor (SMP) using a 1-way 375 MHz processor 64-bit, copper-based, POWER3-II microprocessors, 4MB of Level 2 (L2) and 512 MB of RAM memory. There are two 18.2 GB internal Enhanced 10 K rpm Ultra2 SCSI drives and a 4.7GB DVD-RAM in the available media bay.

# **Loading AIX 5.1 from CD**

Back to the installation. You will need to acquire the base operating system disks which is *AIX 5L for POWER V5.1 5765-E61* as of 10/8/02. You will also need the latest patches. If you do not already have a copy, you can contact IBM at 1-800-879-2755, option 2, option 2.

Your server will have an installed version of the OS but it always a good idea to install a fresh version of the OS so you know what was installed on the server and can document the process.

or 9-2753, option 2, option 2<br>
wer will have an installed version of the OS but it always a g<br>
resh version of the OS so you know what was installed on t<br>
document the process.<br>
mal day, when the stars are in alignment, th On a normal day, when the stars are in alignment, the base installation and applying updates can take about 2 hours. Here are the steps to installing the secure build base operation system:

**Bold type** indicates commands and keystrokes *Italicize* indicate system/file reference Narrow letters indicates (headings) and screen captures

# **Installing CDs and Reboot**

When the server is powered up, you can insert the AIX 5L, disk 1 of 5, into the CD-ROM drive and initiate the reboot sequence.

For PCI architecture, **#shutdown -Fr**

For MCA architecture (ex. R-series), you can quicken the reboot by setting FAST IPL. Set the key to Maintenance mode, then

#**mpcfg -cf 11 1** #**shutdown -Fr**

or

- 1. Press the power button so the LCD reads stand-by mode.
- 2. Press enter on keyboard. You will get a > prompt.
- 3. Type sbb
- 4. Press **1** and **return** to set flags.
- 5. Press **x** and **return**.
- 6. Press **x** and **return**.
- 7. Press the power button and turn key to normal position.
- 8. Go to the keyboard and press **return**. The system will reboot.

Note: You will have to do this on every reboot because the system resets the

FAST IPL to disable. The 3D FAST IPL to disable.

After you hear the beeps and see the memory keyboard network scsi adapter screen Press **5** (for graphics terminals, press **F5** – but you should not need graphical terminal, right?)

## **Installing BOS**

At the \*\*\*\*\*\*\*\*Please define the System Console\*\*\*\*\*\*\* Type 1 and press Enter to use this terminal as the system console Press **1** and **return**.

At the Type 1 and press Enter to have English during install Press **1** and **return**.

At the Welcome to Base Operating System Installation and Maintenance

 2 Change/Show Installation Setting and Install Press **2** and **return**.

At the Installation and Settings Press 1 and *return* to select System Settings:

At the Method of Installation Press **1** and **return** to select New and Complete Overwrite.

**<u>B COS</u><br>
EXECT: The SANS INTERNATION CONSIDENTIFY THE CONSIDENTIFY THE CONSIDENT ON A SET AND AND THE CONSIDENT ON A SAND THE CONSIDENT OF THE CONSIDENT ON BRIGHT ON THE CONSIDENT CONSIDENT ON THE CONSIDENT ON THE CONSIDE** At the Change Disk(s) Where You Want to Install Follow the screen instructions for selecting hdisk0 for rootvg By default, hdisk0 is already setup. Disk mirroring should be setup for the root volume group at some point. This is not covered in this paper.

Press **0** and **return** to complete in installation settings.

This will bring you back to Installation and Setting press **3** and **return** to select Advanced Options

press the numbers and **return** to toggle the settings as follows:

Select 1 for Installation Package Set ………………minimal

Select 2 for Enabled Trusted Computing Base......yes

Select 3 for Enabled 64-bit Kernel and JFS2……no(MCA architecture will be no)

NOTE: AIX V5.1 has the option to be 64-bit and JFS2 enabled. These are new enhancements to AIX. I generally allow for several releases to pass before I implement bleeding edge technology. This allows for bugs to be

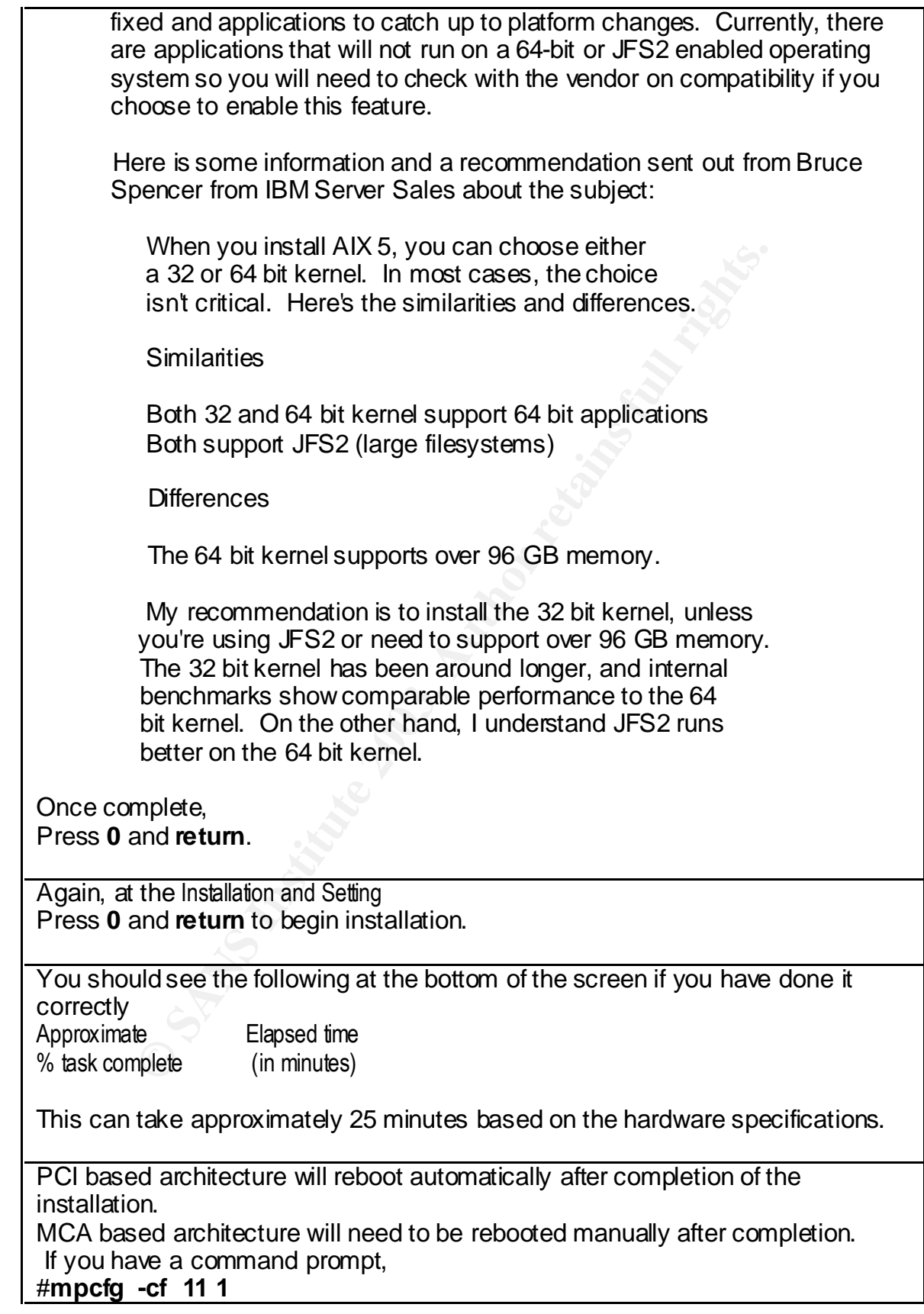

#### **After Rebooting and Using the Installation Assistant**

At the Set Terminal Type

Type ibm3151 and press **return**. This terminal type is also used for the newer ibm3153 model.

Ware License Agreements  $\rightarrow$  Accept License Agreement<br>
or and items Accept License Agreements  $\rightarrow$  Accept License Agreement<br> **b** to toggle the Entry Field to yes<br> **Lim**<br>
mand: OK, Press **F10** key to exit.<br> **Ellation** Assis At the Software License Agreements Select menu items Accept License Agreements  $\rightarrow$  Accept License Agreement Press **Tab** to toggle the Entry Field toyes Press **return** After Command: 0K, Press **F10** key to exit.

At the Installation Assistant menu Select menu items Set Date and Time  $\rightarrow$  Change / Show Date & Time

Adjust the date or time. Absolute time may not necessary right at this moment. A time synchronization service will correct the time later. If you do not have a time synchronization service, looks like this is your next project. This not covered in this paper.

Press **return** Press **F3** key twice to get back to Set Date and Time

At the Set Date and Time Select menu item Change Time Zone Using System Defined Values

At the Use DAYLIGHT SAVINGS TIME?

Select 1 yes Press **return**.

At theCUT(Coordinated Universal Time) Time Zone Select your correct time zone.

press **return**.

At the Installation Assistant menu Select menu items Configure Network Communications  $\rightarrow$  TCP/IP startup  $\rightarrow$  en0 You may choose another adapter at this time.

These are the configuration fields that need to be modified: Hostname [ server\_name] **Internet address** [###.###.###.###] Network mask **butter and the Contract Hart and Hart A.** [### ### ###]

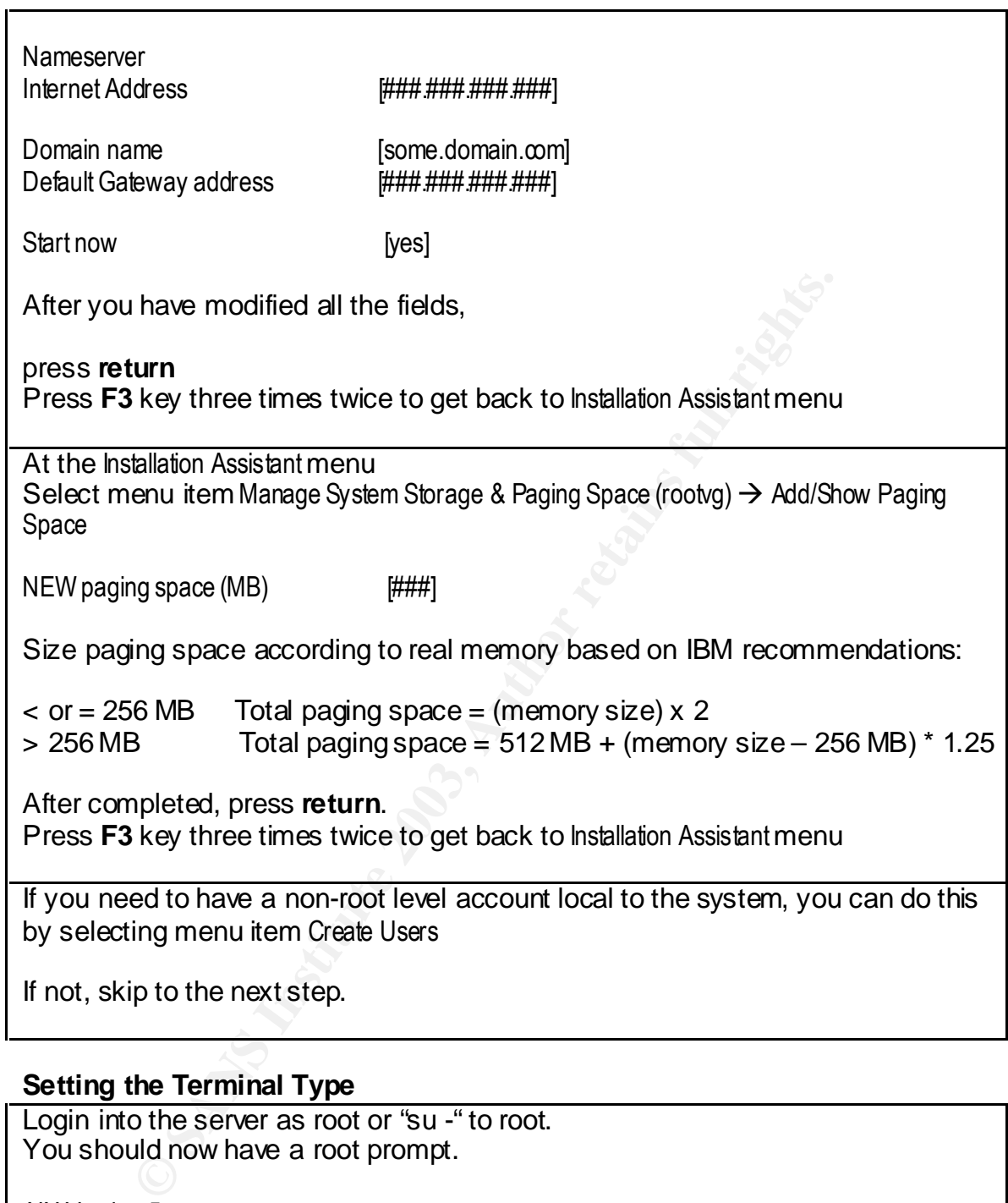

Login into the server as root or "su -" to root. You should now have a root prompt. AIX Version 5 (C) Copyrights by IBM and by others 1982, 2000. # Set the TERM settings to ibm3151 **#export TERM=ibm3151 #smitty**

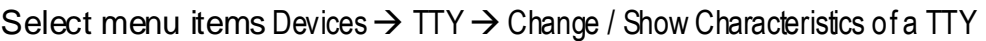

or

To skip the menu items, you can use the "fastpath". You can find the "fastpath" at any point in the menu by pressing the **F8** key.

# **#smitty chgtty**

From theTTY pop-up screen, select tty0 Available ##-##-##-## Asynchronous Terminal

Press **return**.

Arrow down to the configuration field and enter ibm3151 into the entry field: TERMINAL type [ibm3151]

Press **return**.

# **Applying Latest Patches to AIX 5L**

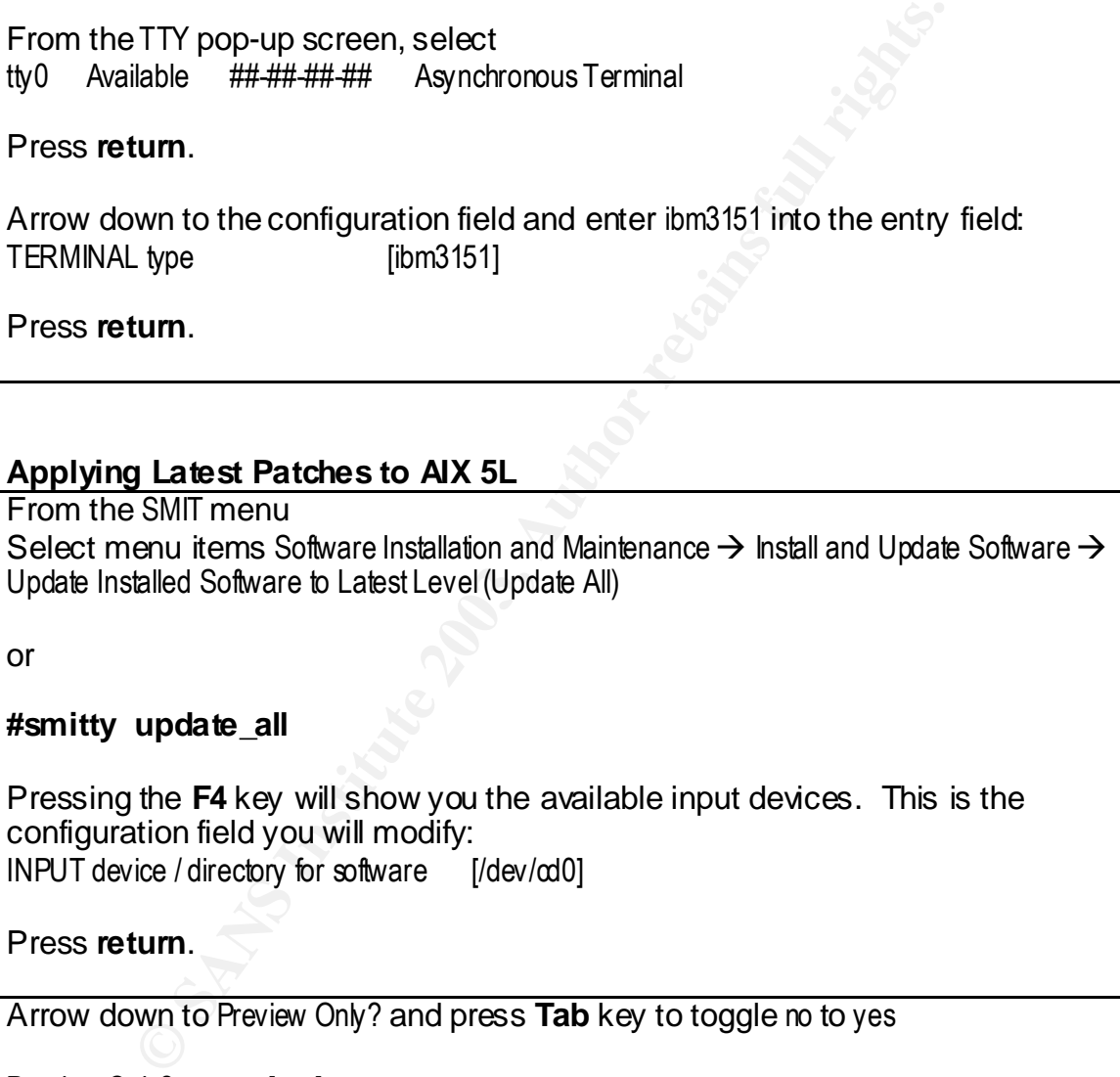

or

#### **#smitty update\_all**

Pressing the **F4** key will show you the available input devices. This is the configuration field you will modify:  $INPUT$  device / directory for software  $[/dev/d0]$ 

Press **return**.

Arrow down to Preview Only? and press **Tab** key to toggle no to yes

Preview Only? [yes]

Press **return**.

ARE YOU SURE?

Press **return**.

If executes cleanly, the affiliation of the 3D Fa37  $\pm$  505  $\pm$  505  $\pm$  505  $\pm$  50. Press **F3**.

If preview Failed, you can troubleshoot the failures, call IBM software support, or reinstall. After a successful or failed completion, you can view all the screen output by pressing **Ctrl-V** keys to move down and **Ctrl-6** to move up.

Press **Tab** key again to Preview only? to no

Preview Only? [no]

Press **return**.

ARE YOU SURE?

For multiple volume patches, you will be asked to insert volumes from the update at specific times.

#### Press **return**.

After successful completion, press **F10** to get back to a command prompt.

#### **Reboot the System**

You will have to reboot the system to update the *bosboot*, rebuild the kernel, and lay down the updates.

MCA Architecture (R-Series) **#mpcfg -cf 11 1 #shutdown -Fr**

PCI Architecture **#shutdown -Fr**

Time needed to reboot the system and get back to the login prompt: 14 minutes

**Example:**<br> **Example:**<br> **COSET AUTER:**<br> **COSET AUTER:**<br> **EXECT AUTER:**<br> **EXECT AUTER:**<br> **COSES**<br> **COSES**<br> **COSET AUTER:**<br> **COSET AUTER:**<br> **COSET AUTER:**<br> **COSET AUTER:**<br> **COSET AUTER:**<br> **COSET AUTER:**<br> **COSET AUTER:**<br> **COS** You can review all system modifications done thru *smitty* by looking in the *smit. log file created in root's home directory /.* 

Now that a default AIX OS has been installed on the system, lets verify the OS and patch level.

```
# instfix -ivq | grep AIX_ML
5.0.0.0_AIX_ML Abstract: AIX 5.0.0.0 Release 
5.1.0.0_AIX_ML Abstract: AIX 5.1.0.0 Release 
5.1.0.0_AIX_ML Abstract: AIX 5.1.0.0 Release 
5100-01_AIX_ML Abstract: AIX 5100-01 Update 
5100-02_AIX_ML Abstract: AIX 5100-02 Update
5100-03_AIX_ML Abstract: AIX 5100-03 Update
```

```
or
# instfix -i | grep AIX_ML
  All filesets for 5.\overline{0}.0.0 AIX ML were found.
  All filesets for 5.1.0.0 AIX ML were found.
   All filesets for 5.1.0.0 AIX ML were found.
   All filesets for 5100-01 AIX ML were found.
All filesets for 5100-02 AIX ML were found.
All filesets for 5100-03_AIX_ML were found.
```
#### **SSH**

SSH is an important fundamental step in system and netway p, or r-services are easily vulnerable to obtaining usemaned information plus other sersitive data. The data is sent in comic and information plus of the retwork ca Installing SSH is an important fundamental step in system and network security. Telnet, ftp, or r-services are easily vulnerable to obtaining username and password information plus other sensitive data. The data is sent in clear text over the wire. Anyone having access to the network can capture these packets and read targeted character strings.

There are many articles on these types of vulnerabilities, exploits, and "how to's". You can use any search engine on the intranet and do a search for these key words and the type of service. This is why using encryption is a must. If you are in the business of giving out this information and allowing someone outside or within your organization compromising your servers, you can skip this section.

Some data centers have a policy that DMZ or other sensitive servers do not allow for remote administration. If the only way to login onto the machine is to physically go to the console, then you will want to disable all remote login capability.

With AIX5.1, all that is needed to get SSH working on AIX are 2 packages:

- LLP package *openssh34p1\_51.tar.Z*
- RPM package *openssl-0.9.6e-1.aix4.3.ppc.rpm*

Why both these packages could not both be in either LLP or RPM format, IBM technical support could not state. Here are some helpful links to download the packages.

OpenSSH download website: http://www-124.ibm.com/developerworks/downloads/index.php?group\_id=108

OpenSSl download website (you will have to register to obtain access, it's free): https://www6.software.ibm.com/dl/aixtbx/aixtbxi?S\_PKG=dlaixww&S\_TACT=&S\_CMP

Contact IBM at 1-800-879-2755, option 2, option 2 to obtain media. OpenSSH/OpenSSL media:

- AIX Toolbox for Linux Applications for POWER Systems CD
- AIX 5.1 Bonus Pack CD starting in April 2002
- Linux Toolbox CD

packages on CLS so I can install the services. It you are given<br>and burn the files to a CD (or other form of media), the Op<br>from IBM, make sure to run the *inutoc* command to create t<br>urning it to CD so that *smitty* can r Since I'm protecting the system from the network, I'll have to make sure SSH is running so I can access the system once on the network since other remote login protocols will be disabled (telnet, r-services, ftp, etc.) Therefore, I need the SSH and SSL packages on CDs so I can install the services. If you are going to download and burn the files to a CD (or other form of media), the OpenSSH package from IBM, make sure to run the *inutoc* command to create the .*toc* file prior to burning it to CD so that *smitty* can recognize the contents of the LLP package. Make sure to remove any previous *.toc* files in the directory before you run the *inutoc* command.

Per IBM technical support, the *prngd* (pseudo random number generator daemon) binaries are incorporated into the LPP package of OpenSSH. IBM recommends not installing *prngd* on AIX 5.1.

The differences between AIX version 5.1 and 5.2 is the *prngd* does not use the */dev/random* file to generate the numbers in 5.1. Version 5.2 has included the */dev/random* file.

This is an excerpt from the email from IBM that was sent me.

The only documentation I found on the details of random number generators used for OpenSSH was in the "What's New in AIX 5.2" class presentation materials. Regarding OpenSSH it states:

Software Dependencies: PRNG - pseudorandom number generator- 4.3 only 5L using PRNG that ships with OpenSSH

Modifications made by AIX: /dev/urandom for entropy & PAM support on 5.2

Attached is the 5L installation "how-to". Please let me know if this information addresses your questions or if there is anything else I can help with.

Thank you, Monica Sanchez AIX Support Line Netcom Group 1 800 CALL AIX

What does this all mean? IBM stated the version 5.1 SSH remote login process maybe slower than version 5.2. The seconds that it may take to randomly generate numbers is worth the added wait. Just think in a year, you can upgrade all of your servers to 5.2 and increase another form of security (job security).

# **Installing SSH**

As of 12/13/2002, I have not found, nor could IBM technical support direct me to, an authorized published documents from IBM on how to install OpenSSH via *installp* or OpenSSL via RPM. However, IBM technical support did send me an internal document which details their recommended install instructions for OpenSSH. I've added this document to the end of the paper as Appendix A. This is the paraphrased version that IBM recommends:

Install the OpenSSL RPM package first. The default install of the AIX V5.1 include the RedHat Package Manager (RPM) LPPs. You will need this to open RPM commands.

#### **#rpm -i openssl-0.9.6e-1.aix4.3.ppc.rpm**

Then install the OpenSSH packages via *smitty*.

## **#smitty install\_latest**

Make sure and toggle the "yes" field to accept the license before you install to avoid failure.

```
PropenSSL wa RPM. However, IBM technical support dids<br>
Cocurrent which details their recommended install instruction<br>
H. The added this docurrent to the end of the paper as App<br>
Example 12 author retains full retain
                           Install Software
Type or select values in entry fields.
Press Enter AFTER making all desired changes.
                                                   [Entry Fields]
* INPUT device / directory for software /dev/cd0
* SOFTWARE to install [ all latest]
 PREVIEW only? (install operation will NOT occur) no
  COMMIT software updates? yes 
+
 SAVE replaced files? no
  AUTOMATICALLY install requisite software? yes 
  EXTEND file systems if space needed? yes 
 OVERWRITE same or newer versions? no
 VERIFY install and check file sizes? no
  Include corresponding LANGUAGE filesets? yes 
 DETAILED output? no
  Process multiple volumes? yes 
  ACCEPT new license agreements? yes 
 Preview new LICENSE agreements? http://www.mo
```
## **The Before EX7 A<sub>19</sub> FA27 2F94 9980 FB5 06E4 A169 4E46 9989 FB5 06E46 A169 4E46 A169 4E46 A169 4E46 A169 4E46 A169 4E46 A169 4E46 A169 4E46 A169 4E46 A169 4E46 A169 4E46 A169 4E46 A169 4E46 A169 4E46 A169 4E46 A169 4E46**

Here is the initial outputs from a *netstat* and a *ps* before we start hardening the system. This is a snapshot of the TCP/UDP ports opened by default.

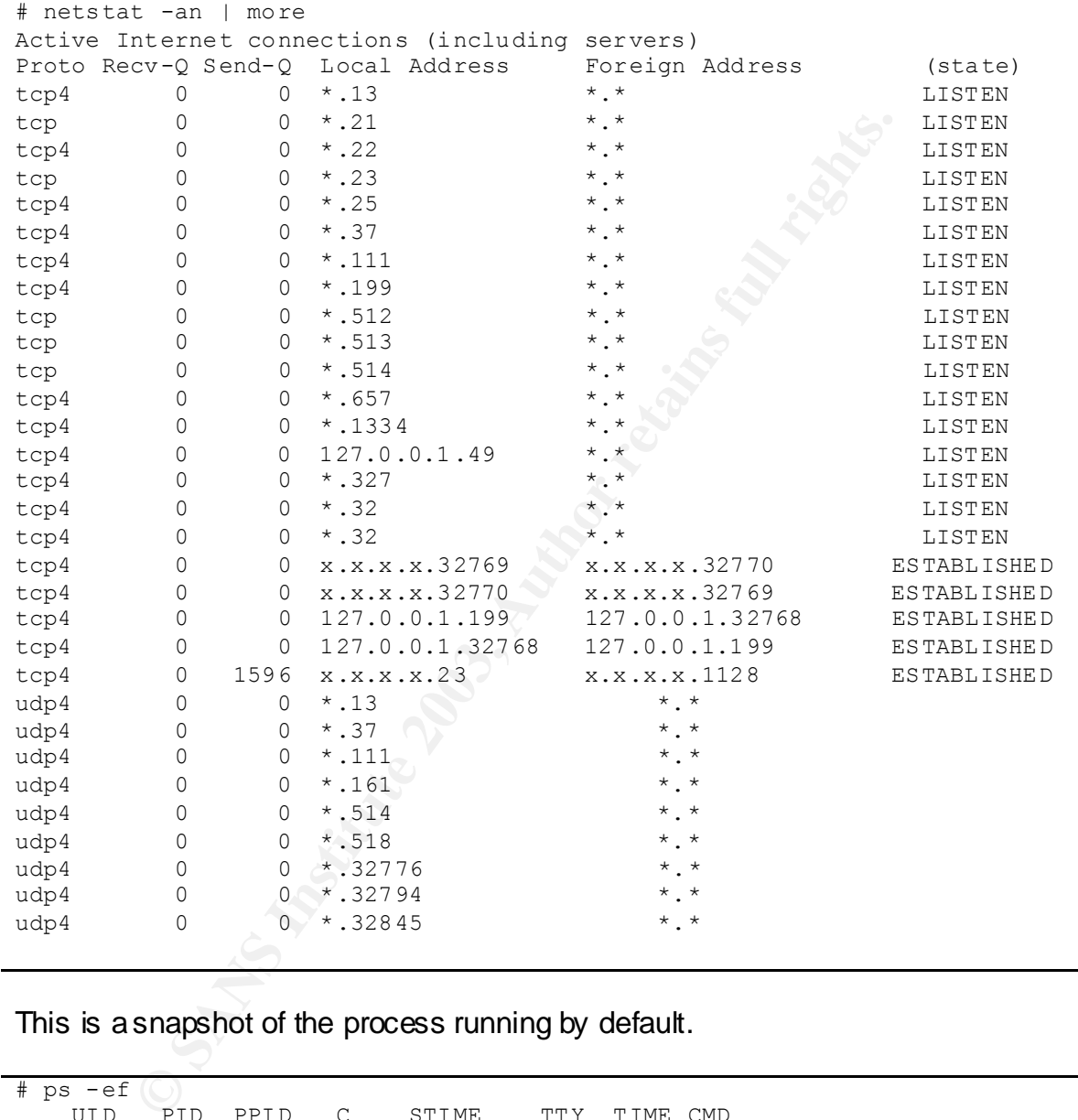

This is a snapshot of the process running by default.

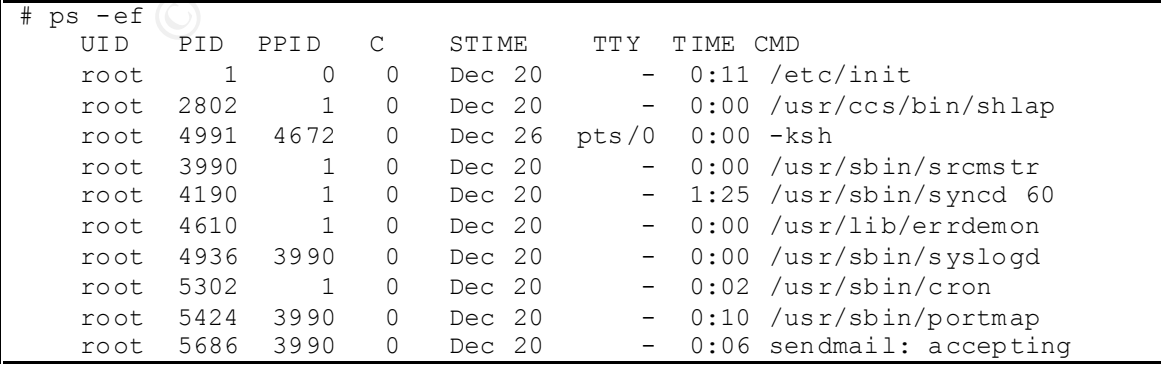

root 9038 1 0 Dec 20<br>
root 9340 3 990 0 Dec 20 - 0:00 /usr/sbin/uprintfd<br>
root 9356 3990 0 Dec 20 - 0:00 /usr/sbin/writesrv<br>
root 9515 3990 0 Dec 20 - 0:00<br>
/usr/sbin/kritesrv<br>
root 9810 1 0 Dec 20 - 0:00<br>
/usr/sbin/krites  $\text{connections}$ connections root 5934 3990 0 Dec 20 - 0:00 /usr/sbin/inetd root 6192 3990 0 Dec 20 - 0:05 /usr/sbin/snmpd root 6450 3990 0 Dec 20 - 0:00 /usr/sbin/dpid2 root 6708 3990 0 Dec 20 - 0:01 /usr/sbin/hostmibd daemon 7746 3990 0 Dec 20 - 0:00 /usr/sbin/rpc.statd root 8002 3990 0 Dec 20 - 0:00 /usr/sbin/biod 6 root 8264 3990 0 Dec 20 - 0:00 /usr/sbin/rpc.lockd root 8522 1 0 Dec 26 - 0:00 /usr/sbin/getty /dev/console root 9340 3990 0 Dec 20 - 0:00 /usr/sbin/qdaemon root 9556 3990 0 Dec 20 - 0:00 /usr/sbin/writesrv root 9810 1 0 Dec 20 - 0:00 /usr/lpp/diagnostics/bin/diagd root 10324 1 0 Dec 20 - 0:00 /usr/bin/AIXPowerMgtDaemon root 11094 3990 0 Dec 20 - 0:03 /usr/sbin/rsct/bin/rmcd  $-r$ imnadm 11352 1 0 Dec 20 - 0:00 /usr/IMNSearch/httpdlite/httpdlite -r /etc/IMNSearch/httpdlite/httpdlite.conf root 11870 3990 0 Dec 20 - 0:00 /usr/sbin/rsct/bin/ctcasd root 12562 5934 0 Dec 26 - 0:00 telnetd -a root 12996 3156 1 22:10:15 pts/0 0:00 ps -ef root 13160 3990 0 Dec 20 - 0:01 /usr/sbin/rsct/bin/IBM.ERrmd root  $13420$  3990 0 Dec 20 - 0:04 /usr/sbin/rsct/bin/IBM.CSMAgentRMd root 14192 3990 0 Dec 20 - 0:01 /usr/sbin/rsct/bin/IBM.ServiceRMd root 4504 3990 0 Dec 20 - 0:00 /usr/sbin/sshd -D root 4672 4504 0 Dec 20 - 0:01 /usr/sbin/sshd -D

## **System Hardening - /etc/inetd.conf**

Lets start hardening the system. I'll start with */etc/inetd.conf* file. The goal it to shutdown as many port needed to run a skeleton base operating system. For the non-privileged ports >1024, I identified the port function and then decided if it could be safely shutdown without affecting the critical components needed to run the system.

After looking at the contents of the *inetd.conf* file, IBM had done some of the hardening work. They had commented out a number of the services. I take this one step further. I move and secure the file with its original contents with an ".orig" extension. At any point *inetd* services are called for, a simple copy can be done back in the original name.

As a general rule, all disabled lines are removed due to possible root toolkits looking for lines commented out in configuration files and un-commenting them for exploits.

## **#mv /etc/inetd.conf /etc/inetd.orig** #**chmod 000 /etc/inetd.orig**

Strict "000" permissions are given to the file so no one could have access to the file except for root. No modifications should be made to the ".orig" files. My feeling is there should not be anything running out of *inetd* during the initial base system so I disable *inetd* completely. I will have a copy of the original file if I ever need to enable any services from *inetd.*

**NOTONET CONSULTERT AND THE CALL AUTHOR ISSUE OF AUTHOR INTERFERING IN A SANDWARD CONSULTERT AND CONSULTERT OF AUTHOR CONSULTERT AND ON A SAND CONSULTERT OF AUTHOR CONSULTERT CONSULTERT OF A SAND CONSULTERT OF A SAND CONSU** # netstat -an | more Active Internet connections (including servers) Proto Recv-Q Send-Q Local Address Foreign Address (state) tcp4 0 0  $\star$ .22  $\star$ .\*  $\bullet$  LISTEN tcp4 0 0 \*.25 \*.\* LISTEN tcp4 0 0 \*.111 \*.\* LISTEN tcp4 0 0 \*.199 \*.\* LISTEN tcp4 0 0 \*.657  $\sqrt{2}$ .\* tcp4 0 0 \*.1334 \*.\* LISTEN tcp4 0 0 127.0.0.1.49213 \*.\* LISTEN tcp4 0 0 \*.32769 \*.\* LISTEN tcp4 0 0 \*.32771 \*.\* LISTEN tcp4 0 0 \*.32772 \*.\* LISTEN tcp4 0 0 x.x.x.x.32769 x.x.x.x.32770 ESTABLISHED tcp4 0 0 x.x.x.x.32770 x.x.x.x.32769 ESTABLISHED tcp4 0 0 127.0.0.1.199 127.0.0.1.32768 ESTABLISHED tcp4 0 0 127.0.0.1.32768 127.0.0.1.199 ESTABLISHED tcp4 0 0 x.x.x.x.22 x.x.x.x.1073 ESTABLISHED udp4 0 0 \*.111 \*.\* udp4 0 0 \*.161 \*.\* udp4 0 0 \* .514 \* . \* udp4 0 0 \*.32776 \*.\* udp4 0 0 \*.32794 \*.\* udp4 0  $\bullet$  0  $\star$  .32845  $\star$  .  $\star$ # ps -ef

Reboot after modifications to */etc/inetd.conf* file. Here are the outputs:

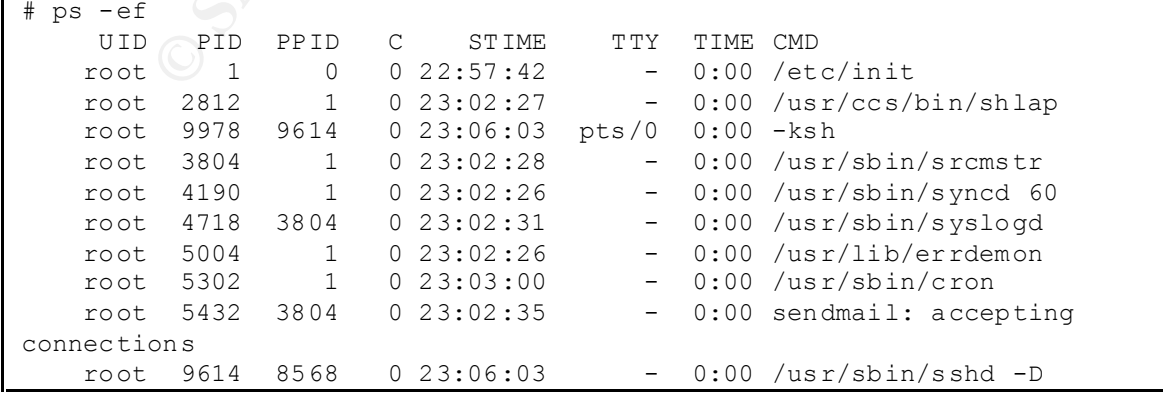

root 9038 1 0 23:03:07 - 0:00 /usr/sbin/uprintfd<br>
root 9340 3804 0 23:03:07 - 0:00 /usr/sbin/gdaemon<br>
root 9556 3804 0 23:03:07 - 0:00 /usr/sbin/kritesrv<br>
root 9556 3804 0 23:03:10 - 0:00 /usr/sbin/kritesrv<br>
root 10068 1 0 root 5678 3804 0 23:02:38 - 0:00 /usr/sbin/portmap root 5934 3804 0 23:02:41 - 0:00 /usr/sbin/inetd root 6192 3804 0 23:02:44 - 0:00 /usr/sbin/snmpd root 6450 3804 0 23:02:47 - 0:00 /usr/sbin/dpid2 root 6708 3804 0 23:02:50 - 0:00 /usr/sbin/hostmibd root 7744 3804 0 23:02:53 - 0:00 /usr/sbin/biod 6 root 8008 3804 0 23:03:00 - 0:00 /usr/sbin/rpc.lockd daemon 8260 3804 0 23:02:57 - 0:00 /usr/sbin/rpc.statd root 8520 1 0 23:03:00 0 0:00 /usr/sbin/getty /dev/console root 9340 3804 0 23:03:03 - 0:00 /usr/sbin/qdaemon root 9556 3804 0 23:03:07 - 0:00 /usr/sbin/writesrv root 9810 1 0 23:03:10 - 0:00 /usr/lpp/diagnostics/bin/diagd root 8568 3804 0 23:03:10 - 0:00 /usr/sbin/sshd -D root 10068 1 0 23:03:07 - 0:00 /usr/bin/AIXPowerMgtDaemon root 11094 3804 0 23:03:10 - 0:00 /usr/sbin/rsct/bin/rmcd  $-r$ imnadm 11352 1 0 23:03:10 - 0:00 /usr/IMNSearch/httpdlite/httpdlite -r /etc/IMNSearch/httpdlite/httpdlite.co root 11870 3804 0 23:03:10 - 0:00 /usr/sbin/rsct/bin/ctcasd root 12146 3178 2 23:08:01 pts/0 0:00 ps -ef root  $12398$   $3804$   $0.23:03:13$   $-0:00$ /usr/sbin/rsct/bin/IBM.ERrmd root  $12644$  3804 0 23:03:13 - 0:00 /usr/sbin/rsct/bin/IBM.ServiceRMd root 14192 3804 0 23:03:11 - 0:00 /usr/sbin/rsct/bin/IBM.CSMAgentRMd

## **System Hardening - /etc/inittab**

The next step is to edit the */etc/inittab* file. A copy of the original file was created with permissions set to 000.

#### **#cp -p /etc/inittab /etc/inittab.orig #chmod 000 /etc/inittab.orig #vi /etc/inittab**

Again as a general rule, all disabled line are removed due to possible root toolkits.These are the lines taken out:

```
powerfail::powerfail:/etc/rc.powerfail 2>&1 | alog -tboot > 
/dev/console # Power Failure Detection
load64bit:2:wait:/etc/methods/cfg64 >/dev/console 2>&1 # Enable 64-bit 
execs
fbcheck:23456789:wait:/usr/sbin/fbcheck 2>&1 | alog -tboot > 
/dev/console # run /etc/firstboot
rcnfs:23456789:wait:/etc/rc.nfs > /dev/console 2>&1 # Start NFS Daemons
piobe:2:wait:/usr/lib/lpd/pio/etc/pioinit >/dev/null 2>&1 # pb cleanup
qdaemon:23456789:wait:/usr/bin/startsrc -sqdaemon
```

```
writesrv:23456789:wait:/usr/bin/startsrc –swritesrv
uprintfd:23456789: respawn:/usr/sbin/uprintfd
shdaemon:2:off:/usr/sbin/shdaemon >/dev/console 2>&1 # High 
availability daemon
l3:3:wait:/etc/rc.d/rc 3
l4:4:wait:/etc/rc.d/rc 4
l5:5:wait:/etc/rc.d/rc 5
l6:6:wait:/etc/rc.d/rc 6
l7:7:wait:/etc/rc.d/rc 7
l8:8:wait:/etc/rc.d/rc 8
l9:9:wait:/etc/rc.d/rc 9
ctrmc:2:once:/usr/bin/startsrc -s ctrmc > /dev/console 2>&1
pmd:2:wait:/usr/bin/pmd > /dev/console 2>&1 # Start PM daemon
httpdlite:23456789:once:/usr/IMNSearch/httpdlite/httpdlite -r 
/etc/IMNSearch/httpdlite/httpdlite.conf & >/dev/console 2>&1
```
tiret retains and the state of the state of the state in the state of the state of the state of the state in the state in the state of the state of the state of the state of the state of the state of the state of the state The */etc/rc.d/rc* lines were removed because these files are initially empty. Postbuild applications may require the system to write their boot scripts in these files. Example, OpenSSH installs its start/stop scripts in the */etc/rc.d/rc2.d* file. These files correspond to the related *inittab* entries and are run during the boot up sequence when *inittab* is called. Therefore, the corresponding line for */etc/rc.d/rc2.d* were included in the modified *inittab* file. Some people may argue to put the SSH boot scripts directly in the *inittab.* At this time, I cannot make a critical judgment on if one method is better than the other. You will have to weigh the arguments for yourself.

SAs will have to be conscious of the type of application they are installing and whether or not it needs to be started at boot time. This kind of system awareness can only help you become a better system administrator.

The other services in the file were removed because they were either not be used or the full understanding of the service was not clear and thus would not be fully utilized. This also poses a security risk when services are run on the system that no one understands. Therefore, it goes back to the golden rule, "if you are not going to use it, turn it off". For additional help in this area, call IBM for software support.

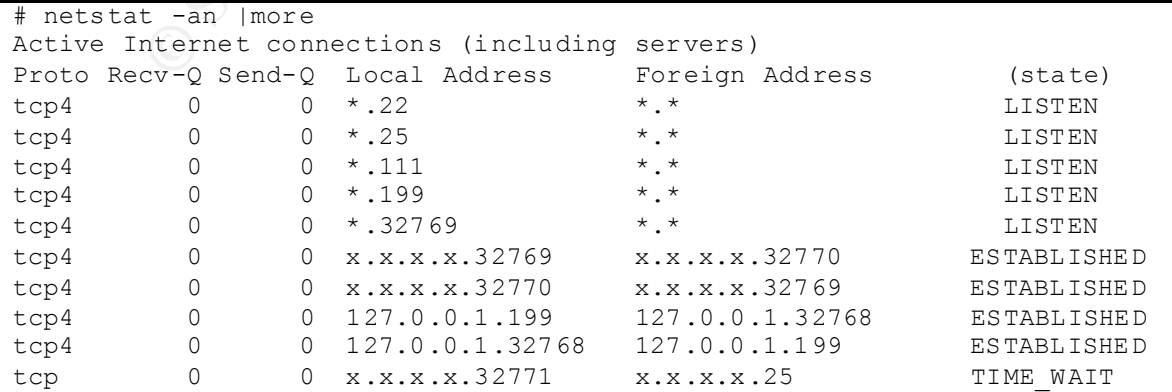

Reboot after modifications to */etc/inittab* file. Here are the outputs:

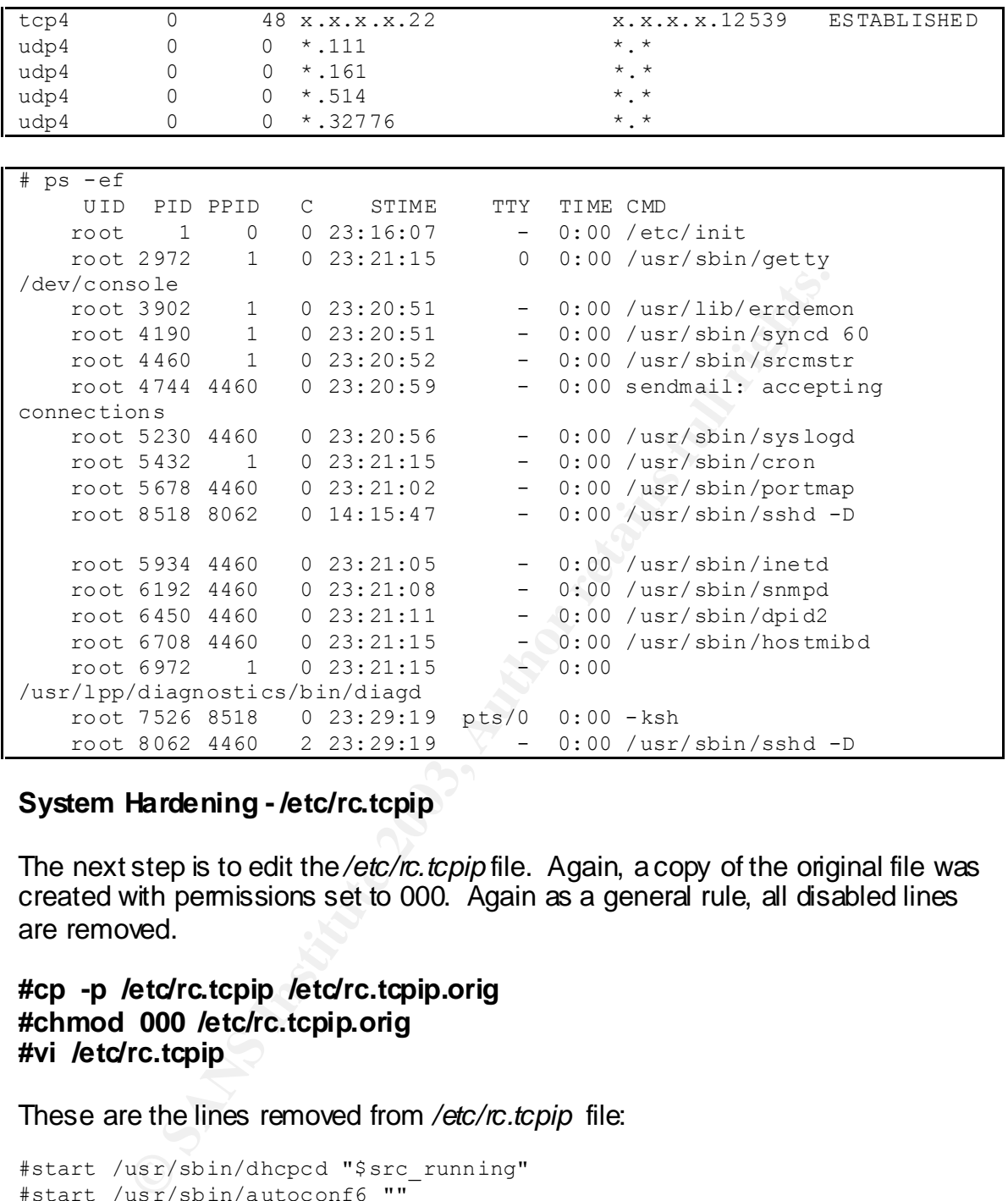

#### **System Hardening - /etc/rc.tcpip**

The next step is to edit the */etc/rc.tcpip* file. Again, a copy of the original file was created with permissions set to 000. Again as a general rule, all disabled lines are removed.

#### **#cp -p /etc/rc.tcpip /etc/rc.tcpip.orig #chmod 000 /etc/rc.tcpip.orig #vi /etc/rc.tcpip**

These are the lines removed from */etc/rc.tcpip* file:

```
#start /usr/sbin/dhcpcd "$src_running"
#start /usr/sbin/autoconf6 "" 
#start /usr/sbin/ndpd-host "$src_running"
#start /usr/sbin/ndpd-router "$src_running"
#start /usr/sbin/lpd "$src_running"
#start /usr/sbin/routed "$src_running" -q
#start /usr/sbin/gated "$src_running"
qpi=30m # 30 minute interval
start /usr/lib/sendmail "$src_running" "-bd -q${qpi}"
start /usr/sbin/portmap "$src_running"
start /usr/sbin/inetd "$src_running"
start /usr/sbin/named "$src_running"
```

```
#start /usr/sbin/timed "$src_running"
#start /usr/sbin/xntpd "$src_running"
#start /usr/sbin/rwhod "$src_running"
start /usr/sbin/snmpd "$src_running"
#start /usr/sbin/dhcpsd "$src_running"
#start /usr/sbin/dhcprd "$src_running"
start /usr/sbin/dpid2 "$src_running"
start /usr/sbin/hostmibd "$src_running"
#start /usr/sbin/mrouted "$src_running"
#start /usr/sbin/pxed "$src_running"
#start /usr/sbin/binld "$src_running"
```
Since I've determined this is not a sendmail server, I will need to add a line to the *crontab* to regularly flush stranded messages in the sendmail queue. AIX puts it in /usr/sbin**.**

#### **#crontab -e 23 \* \* \* \* /usr/sbin/sendmail -q**

Reboot after modifications to the */etc/rc.tcpip* file. Here are the outputs:

```
# netstat -an | more
Active Internet connections (including servers)
Proto Recv-Q Send-Q Local Address Roreign Address (state)
tcp4 0 0 *.22 *.* LISTEN
tcp4 0 0 x.x.x.x.22 x.x.x.x.1062 ESTABLISHED
udp4 0 0 *.514 *.*
```
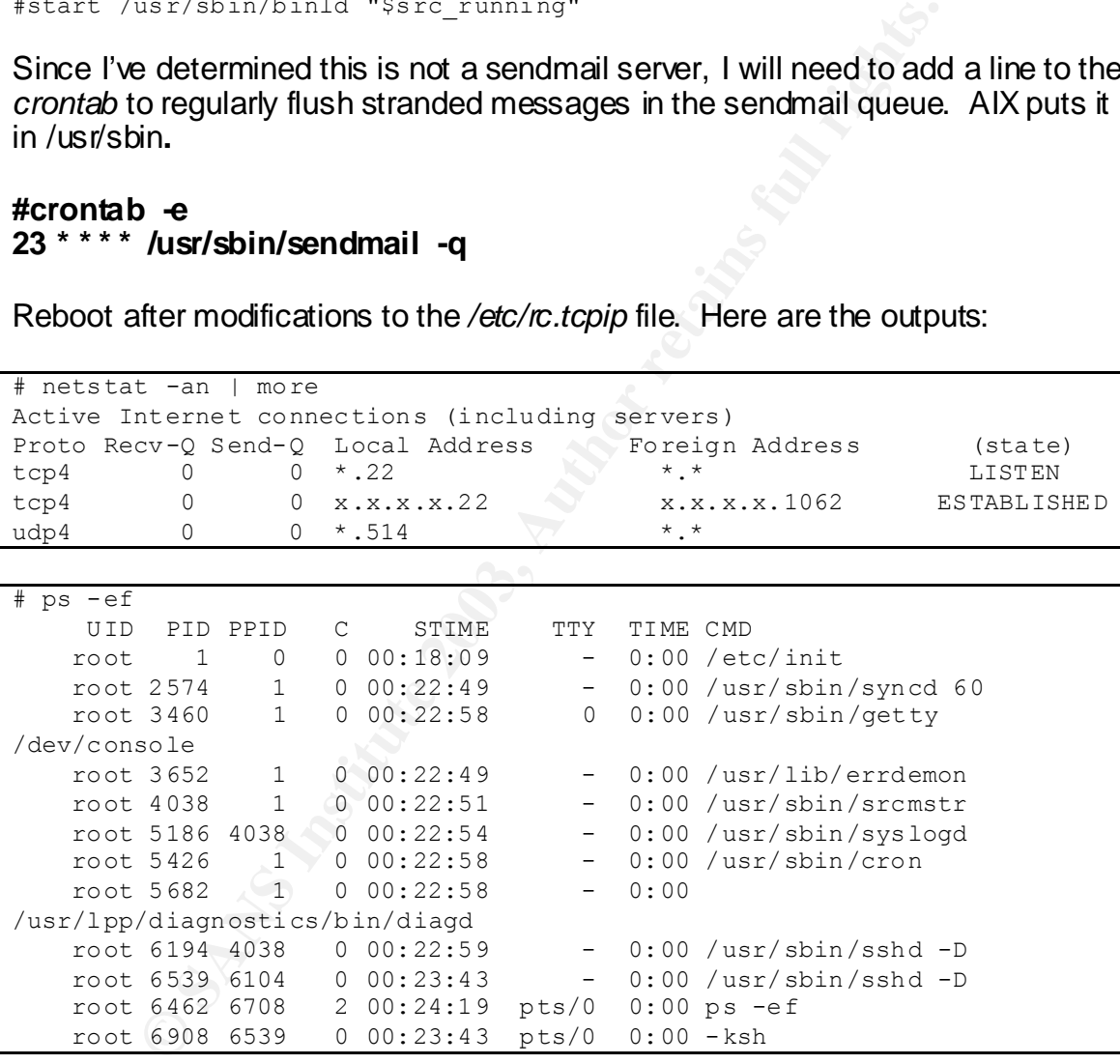

## **System Hardening /etc/rc.nfs**

No *nfs* services should need to be running at this time. Again, I move and secure the file with its original contents. At any point *nfs* services are called for, a simple copy can be done back in the original name.

#### **#mv /etc/rc.nfs /etc/rc.nfs.orig**

# #chmod 000 /etc/rc.nfs.orig**ations** beam and alternative and alternative and alternative and alternative and alternative and alternative and alternative and alternative and alternative and alternative and alternative and a

Reboot after moving the */etc/rc.nfs* file.

Time needed to reboot the system and get back to the login prompt: 7 minutes

#### **The After**

This is the output of all the processes and services running after hardening.

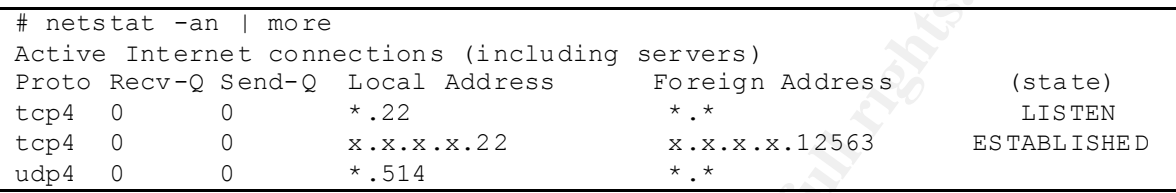

```
© SANS Institute 2003, Author retains full rights.
# ps -ef 
 UID PID PPID C STIME TTY TIME CMD
 root 1 0 0 00:29:57 - 0:00 /etc/init 
 root 2952 1 0 00:34:46 0 0:00 /usr/sbin/getty 
/dev/console 
 root 3648 1 0 00:34:37 - 0:00 /usr/lib/errdemon 
 root 4010 4786 0 00:34:46 - 0:00 /usr/sbin/inetd 
 root 4190 1 0 00:34:37 - 0:00 /usr/sbin/syncd 60 
 root 4394 1 0 00:33:05 - 0:00 
/usr/lib/methods/ssa_daemon -l ssa0 
root 4786 1 0 00:34:39  - 0:00 /usr/sbin/srcmstr
 root 5186 4786 0 00:34:42 - 0:00 /usr/sbin/syslogd 
 root 5426 1 0 00:34:46 - 0:00 /usr/sbin/cron 
 root 5682 1 0 00:34:46 - 0:00 
/usr/lpp/diagnostics/bin/diagd 
 root 6204 4786 0 00:35:32 - 0:00 /usr/sbin/sshd -D 
 root 6498 6204 0 00:37:34 - 0:00 /usr/sbin/sshd -D 
 root 7024 6498 0 00:37:34 pts/0 0:00 -ksh 
 root 7416 7024 1 00:38:16 pts/0 0:00 ps -ef
```
The final output shows the goal of only 2 ports enabled for SSH and *syslogd*. We can also see the established secure remote connection from my desktop to the server using local port 22. The process listing is a trimmer output compared to the default version.

# **Summary**

A system administrator should be able to build this OS and place it on the network with the other members of the team knowing a basic hardening has been applied to system. All services and ports with regards to SSH and *syslogd*  are disabled leaving the SA to decide what post-build services are needed to allow the system to run properly. The end goal was to create system awareness, provide a hardened server while documenting the process, protect the system against some basic known threats, and make it simple and easy to understand what was done to the operating system.

As system administrators, we can take a more active role in the decisions process for system requirements. When we do this, we now become protectors of the servers instead of baby sitters. This can lead us into a place where people like us become eventually known as "gurus" in our field.

This definitely is not an end to a hardening document but the beginnings of one. For my team, this document will provide a baseline for future builds in our data center. There are still many additional steps that will be taken to get this server to production. But, the first steps have been taken to ensure that all future systems are built with a sense of security in mind.

## **References**

AIX 5L Version 5.1 Installation Guide, Version 1. IBM Corporation April 2002. URL: http://publib16.boulder.ibm.com/pseries/en\_US/infocenter/base/aix51.htm

mele are suil many audurolaristels what we taken to ensure that all<br>tion. But, the first steps have been taken to ensure that all<br>are built with a sense of security in mind.<br>**Ses**<br>**Example 2013** Installation Guide, Version Batten, D., Joglar, A., St. Clair, L., Schreitmueller, S., Sanchez, R. "Strengthening AIX Security: A System-Hardening Approach." 26 March 2002. URL: www.ibm.com/servers/aix/whitepapers/aix\_security.html

IBM develperWorks: Toolbox subscription. URL: http://www-106.ibm.com/developerworks/toolbox/guest.html

IBM developerWorks: Open source projects. "OpenSSH on AIX Images Project: Files." 24 July 2002. URL:

http://www-124.ibm.com/developerworks/downloads/index.php?group\_id=108

Quinton, Reg. "Security Review: AIX 4.3 Network Hardening." 15 January 2001 URL: http://ist.uwaterloo.ca/security/howto/2001-01-15/

Rae, K., Un, A. "Unix: OS Installation." Version 1.2 (unpublished). 22 April 2002.

Spencer, Bruce. "AIX Tip of the Week: Choosing Between a 32 vs 64 Bit Kernel in AIX 5." 12 May 2002. URL: http://silcon.silcon.com/~baspence/AIXtip/aix5\_kernel.htm

"Installing OpenSSH for AIX 5.1" IBM Corporation, 31 October 2002.

Vetter, S., Chaudry, A., de Klerk, A., Kong, Y., Reid, E., Singh, N.P. IBM Certification Study Guide AIX V4.3 System Administration. IBM Corporation, May 1999.

prngd download website: http://www-1.ibm.com/servers/aix/products/aixos/linux/download.html May need to add prngd based on http://www-1.ibm.com/servers/esdd/tutorials/aix\_ssh/3\_5.html

#### **Appendix A**

Installing OpenSSH for AIX 5.1

#### **Contents**

About this document Obtaining necessary software Installing OpenSSL filesets Installing OpenSSH filesets **Testing your OpenSSH installation** 

#### **About this document**

OpenSSH is a set of client and server software that allows you to encrypt telnet, ftp, and remote copy traffic between two machines.

This document describes the procedure for installing OpenSSH at AIX 5.1

**S**<br> **S**<br> **ODERSSL filesets**<br> **ODERSL filesets**<br> **ODERSL filesets**<br> **ODERSL filesets**<br> **OUT ODERSH installation**<br> **EXECUTE:**<br> **EXECUTE:**<br> **EXECUTE:**<br> **EXECUTE:**<br> **EXECUTE:**<br> **EXECUTE:**<br> **EXECUTE:**<br> **EXECUTE:**<br> **EXECUTE:**<br> **IMPORTANT:** The procedure below assumes that there are no other (third-party) versions of OpenSSH already installed on the system. If a third-party version of OpenSSH is currently installed, you will need to remove it before proceeding with this installation.

#### **Obtaining necessary software**

- 1. Obtain rpm.rte from your AIX Base Install media
- 2. Download OpenSSL software from AIX Toolbox for Linux Applications Cryptographic Content
- 3. Download OpenSSH software from DeveloperWorks Website

Click on the OpenSSH package corresponding to your OS level

- $\circ$  For AIX 5.1
	- ß Click on "3.4p1\_5.1"
	- Read the Release Notes
	- Scroll to the bottom and download openssh34p1\_51.tar.Z
- $\circ$  For AIX 5.2
	- Click on "3.4p1 52"
	- Read the Release Notes

It is imperative that you set up /etc/pam.conf as documented in the Release Notes else OpenSSH will not work. This is only for AIX 5.2)

#### **Installing OpenSSL**

- 1. Update AIX-rpm database (This may take several minutes to complete)
- 2.
- 3. # /usr/sbin/updtvpkg
- 4. Install OpenSSL software
- 5.
- 6.  $\#$  cd <directory containing rpm images><br>7.  $\#$  rpm -i openssl-0.9.6e-2.aix4.3.ppc.rpm
- # rpm -i openssl-0.9.6e-2.aix4.3.ppc.rpm

#### **Installing OpenSSH**

- 1. Install openssh filesets
- 2.
- 3. # cd <directory containing **uncompressed** openssh filesets>
- 4. # rm .toc
- 5. # smitty install\_latest
- **Example 120**<br> **Example 2003, Author Finding 100**<br> **Example 2003, Author Finding 100**<br> **CONSTREM**<br> **EXECUTE 2003, AUTHEM INSTERT AND CONSTRANT CONSTREM AND RESCUTE 2003, AUTHOR CONSTREM AND AND AND CONSTREMENT CONSTREMENT** 6. (use '.' as your input directory and \_all\_latest for the "SOFTWARE to install")

#### **Testing your OpenSSH installation**

- 1. Connect to sshd from a client
- 2.
- 3. # ssh root@server\_name
- 4. Enter "yes" when asked if you want to continue connecting
- 5. Enter root's password

# **Upcoming Training**

# Click Here to<br>{Get CERTIFIED!}

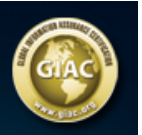

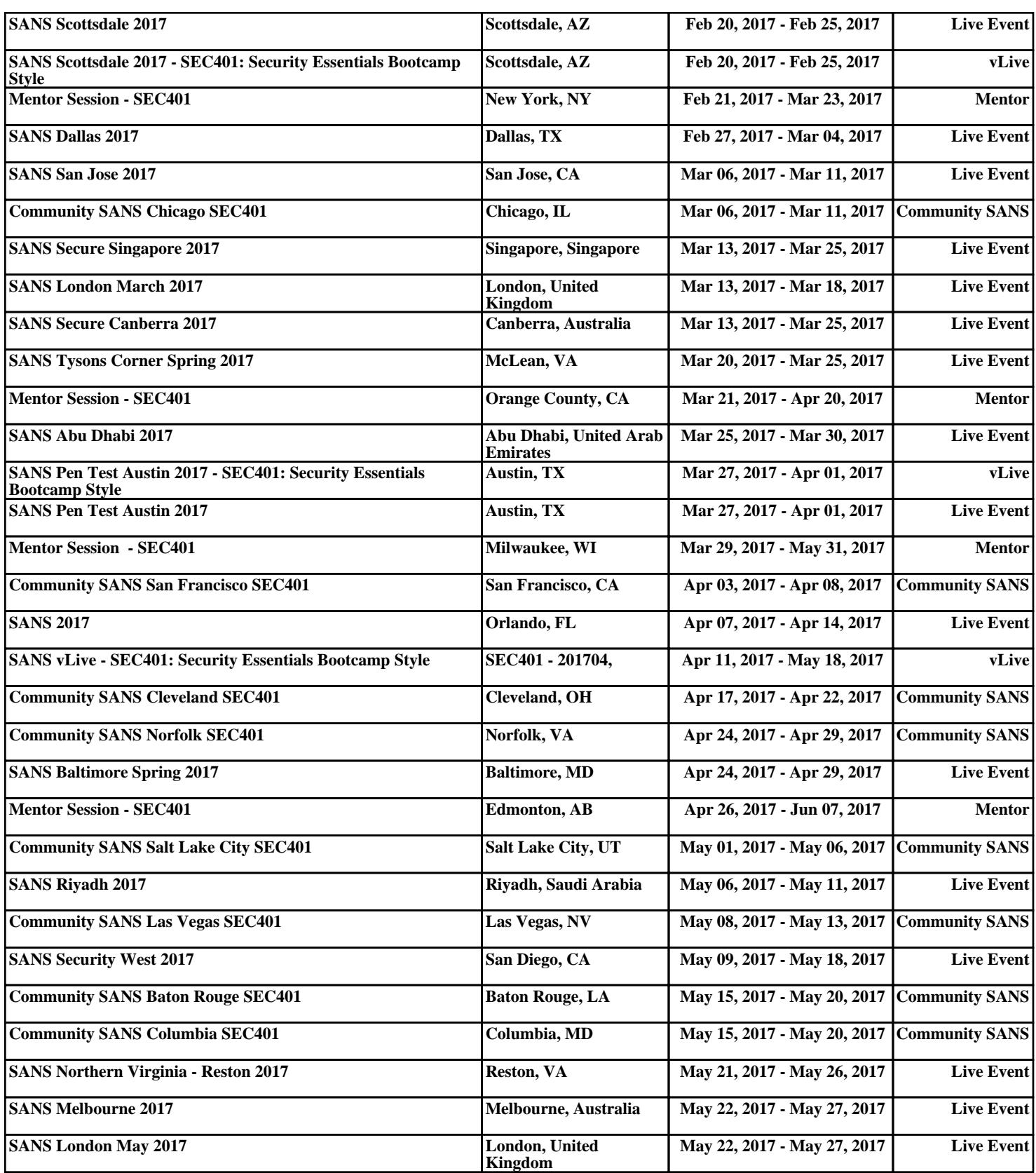